## 得意先元帳、仕入先元帳

得意先元帳では、請求先ごとの売上、入金情報を画面で確認したり、プリンタやエクセルに出力したりできます。 仕入先元帳では、支払先ごとの仕入、支払情報を画面で確認したり、プリンタやエクセルに出力したりできます。

※指示画面の操作方法などは「帳票出力指示画面の基本操作」マニュアルを参照してください。

## Point

・ 支払入力で入力した振込料は買掛金に影響しないため、仕入先元帳には表示されません

操作方法はほぼ同じです。以下、得意先元帳を例に説明します。

1) 指示画面内容 補足

指示画面の項目で、画面の表記内容だけではわかりにくい項目を以下に説明します。

- ① 期間 集計する期間を選択します。対象となるのは売上伝票の売上日です。 システム日付の当月の1日~末日が自動表示されます。
- ② 対象

集計する対象を選択します。どれか1つ以上をチェックOnにしてください。

チェックをONにすると以下の伝票が取得対象になります。

- ・ 売掛金 ・・・ 「現掛区分=掛」の売上伝票、「入金伝区種類=通常入金/前受振替」の入金伝票
- ・ 現金 ・・・ 「現掛区分=現金」の売上伝票
	- (現金売上に対応する入金はありません)
- ③ 得意先別出力

通常は請求先ごとのタブ表示ですが「得意先別出力」をチェックをOnにした場合は得意先別のタブ表示に なります。

※ 得意先単位で残高金額は登録できないため得意先別表示をした場合は残高金額は表示されません。

④ 得意先

「得意先別出力」をチェックをOnにした場合のみ、得意先を指定して出力対象を絞り込むことができます。 請求先を指定している場合は請求先の絞り込みの方が優先になり、指定している請求先に含まれる 得意先しか出力されません。

- 2) 詳細設定画面内容 補足
	- ⑤ 入金区分

入金入力後に個別入金消込している場合、消込状態を指定して売上伝票を絞り込むことができます。 チェックした入金状態の売上明細のみ出力されます。どれか1つ以上をチェックしてください。 この指定により出力されるデータが変わるのは売上伝票のみです。 入金伝票はチェックに関係なく全て出力されます。

- ⑥ 請求先の担当者 請求先に設定されている事業所が抽出の対象となります。
- ⑦ 請求先の事業所 請求先に設定されている事業所が抽出の対象となります。 伝票の事業所ではないので注意してください。
- ⑧ 除外項目 指定した期間内で売上、入金が発生していないを出力するか選択します。
- ⑨ 伝票計選択
	- 伝票計の表示方法を選択します。
	- ・ 明細+伝票合計 ・・・ 明細行を全て表示した後に伝票合計行を表示します。
	- ・ 明細のみ ・・・ 伝票合計行を表示しません。
	- ・ 伝票合計のみ ・・・ 明細行を表示せず、伝票合計のみ表示します。

⑩ 請求時一括税出力法

税処理区分が請求時の得意先の消費税の出力方法を変更できます。 一括税を選択した場合は締切処理で作成した消費税伝票の消費税を表示します。 調整税を選択した場合は明細行ごとの消費税を表示します。 また、請求時一括時の税計算の際に発生する端数税伝票も集計されます。

・調整税を選択すると明細行ごとの消費税を集計するので締切前でも消費税額を確認することが できます。

・調整税を選択すると各明細行の売上金額の上段=明細毎税、下段=明細毎税抜金額が 出力されます。

・消費税は締切処理で調整されるため、締切前に表示される消費税は確定金額ではありません。

⑪ 自社出力

得意先マスタの得意先種別で「自社」と設定されている得意先も出力するか選択できます。

- ⑫ 備考の上 選択した内容が各伝票ごとの1行目に備考の上の欄に表示されます。 請求先別に出力する場合は得意先コード+得意先略名を選択しておくと売上先がわかります。
- ・画面表示されている台帳の明細をダブルクリックすると、その明細の伝票入力画面を開くことができます。 伝票は修正モードで開きますので、そのまま修正も可能です。
- ・運用設定で「入金個別消し込みをする」を設定している場合は売上金額と入金額の間に消込入金日/未消込額 の列が表示されます。

3) 表示項目説明

①タブ別表示・・・請求先別にタブ表示します。「得意先別出力」チェックONの場合は得意先別にタブ表示します。 ②伝票日付、伝票No・・・売上伝票または入金伝票の情報を表示します。

データは伝票日付、伝票No昇順に表示されます。

以降の項目について

売上伝票は

・商品コード~ケース/単価、備考、マークは売上伝票明細の内容をそのまま表示します。

- (消費税、売上金額については後述)
- ・入金額は表示しません。
- ・備考の上欄には詳細設定で選択した項目(納入先名1または得意先コード+略名)は明細先頭行 のみ表示します。

・消込入金日は伝票合計行にのみ表示します。 複数の入金伝票で消込されていた場合、最終入金伝票の入金日を表示します。

・未消込額は未消込額がある場合のみ、未消込額を表示します。全額消込済みの場合は何も表示しません。

入金伝票は

・商品コード=手形No、品名2=手形期日、品名=取引口座・口座種別を表示します。 ・入数/数量~消込入金日/未消込額は何も表示しません。

残高は請求先別に表示した場合のみ伝票の最終行に表示します。 「対象」で選択した項目の残高を表示します。 (売掛金を選択していれば売掛残高、前受金を選択していれば前受残高を表示します。)

・残高の登録および入金入力は請求先単位で行うため、得意先別出力をしている場合は残高は 表示されません。

4) 税処理区分、請求時一括税出力法別の表示形式

伝票の税処理区分(伝票登録後に得意先マスタを変更指定なければ得意先マスタの税処理区分と同じ)と 詳細設定の請求時一括税出力法の組み合わせにより、売上伝票の消費税/売上金額の表示が変わります。

請求時外税

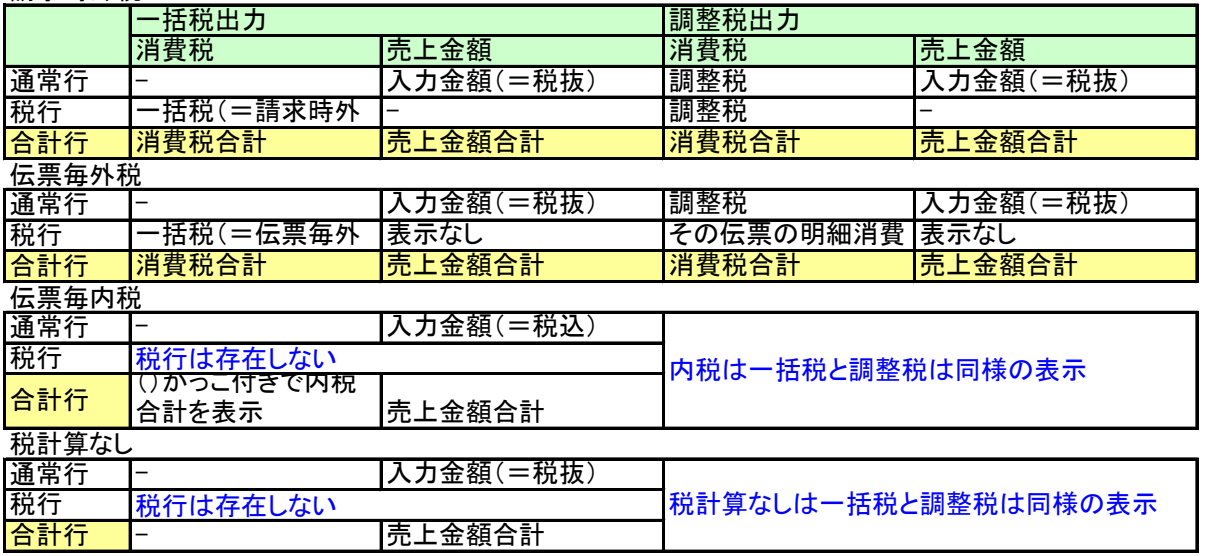

※ - は表示無しの意味